# **Frosmo "Big Delta" 2018-03-19**

#### **Release date**

2018-03-19 at 08:30 [\(admin.inpref.com\)](https://admin.inpref.com/)

The Big Delta release contains several new features as well as some smaller improvements.

## Major changes

The Big Delta release contains the following new features:

- [Advanced tracking](#page-0-0)
- [Error tracking](#page-0-1)
- [Modification templates](#page-0-2)
- [Power search](#page-0-3)

#### <span id="page-0-0"></span>Advanced tracking

The advanced tracking feature extends the basic tracking functionality of the Frosmo Platform by allowing you to send additional tracking data, custom events, from a site to the Frosmo back end.

A custom event can be about anything that you can do with or change in a modification. The platform calculates statistics for custom events, and you can access the statistics through the Frosmo Control Panel.

You enable advanced tracking for a site in the Control Panel.

For more information about implementing advanced tracking, see [Tracking custom events with advanced tracking](https://docs.frosmo.com/display/dev/Tracking+custom+events+with+advanced+tracking). For more information about viewing and interpreting modification statistics, including advanced tracking statistics, see [Modification statistics](https://docs.frosmo.com/display/ui/Modification+statistics).

### <span id="page-0-1"></span>Error tracking

The error tracking functionality of the Frosmo Control Panel allows you to track and troubleshoot errors on your sites. You can:

- Select which sites to monitor for errors.
- View the summary status of all monitored sites (latest errors).
- View the detailed status of each monitored site (all errors and other alerts).

When you're monitoring one or more sites, and if there alerts on the sites, you will see a warning icon in the upper right corner of the Control Panel. The icon represents the combined number of active critical alerts and warnings from all your monitored sites.

### <span id="page-0-2"></span>Modification templates

Modification templates allow you to define the UI code for a modification once and then automatically reuse that code in other modifications. Frosmo supports [mustache.js](http://mustache.github.io/mustache.5.html) templates.

There are many benefits to using templates:

- You can use the same template in multiple modifications.
- You can separate data (for example, product data) from modification content structure.
- You can modify the data before displaying the modification.

You enable modification templates for your site in the Control Panel.

For more information, see [Feature: Template](https://docs.frosmo.com/display/platform/Feature%3A+Template).

#### <span id="page-0-3"></span>Power search

The Control Panel now boasts a new, powerful search tool. The tool allows you to search basically anything and everything you can access in the Control Panel, including:

- Companies
- $\bullet$ Conversion definitions
- Custom actions
- Labels
- Modifications
- Placements
- Sites
- Segments
- Segment groups and target groups
- Templates
- Triggers

To use the tool, click the search icon ( ) in the upper right corner of any view in the Control Panel (you can also use the **Ctrl+Space** shortcut). Enter text in the search field, and you will immediately see a list of search results.

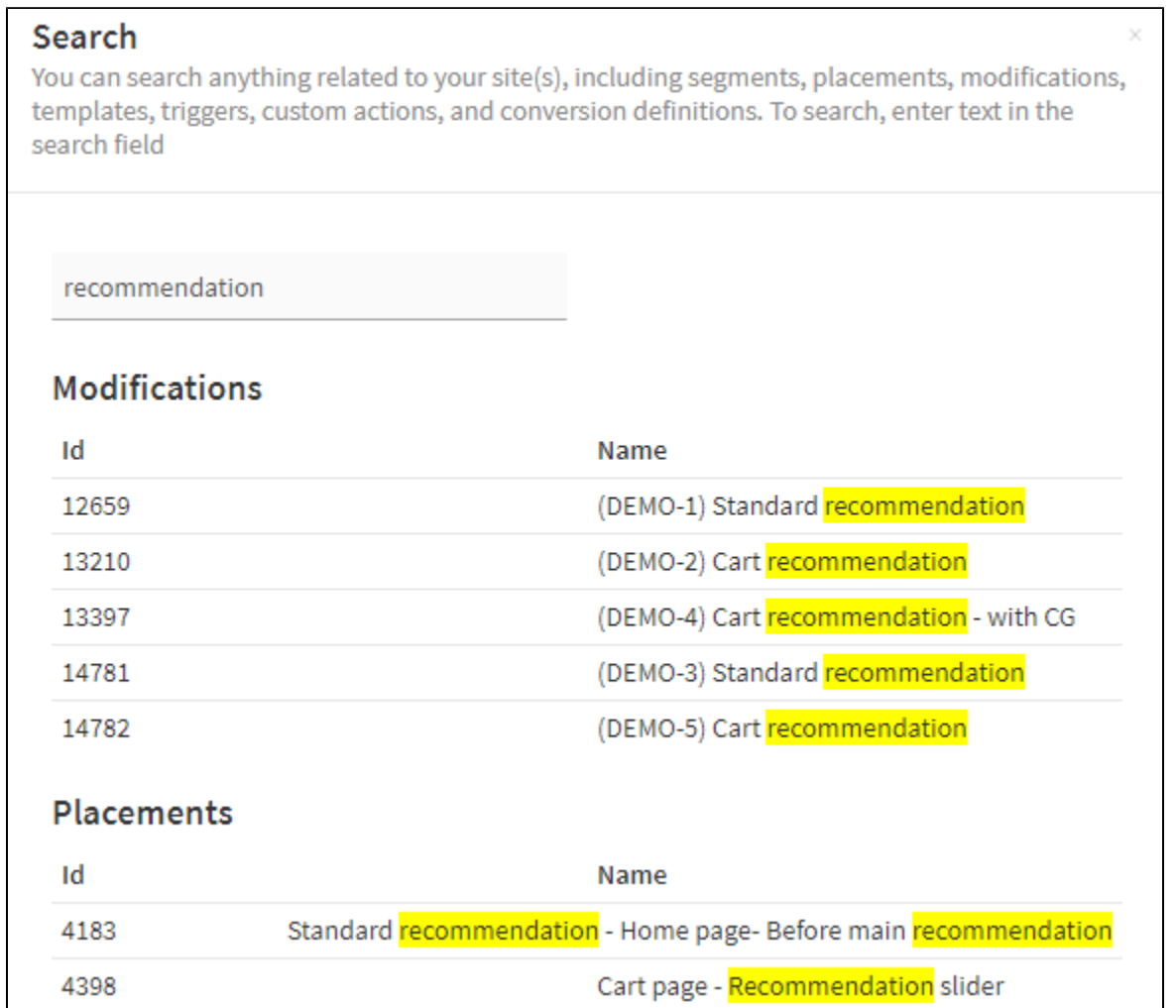

#### **Figure: Search results**

The search returns 50 results per result type (for example, modifications, placements, or sites) at the most. You can click a search result to access it directly.

## Improvements

- Control Panel, **Modifications > Overview > Modification**: The modification UI has been updated for a more consistent and user-friendly look and feel. The functionality of the UI has not changed.
- The Frosmo JavaScript library no longer supports Internet Explorer 9. The Frosmo Platform now supports the following IE versions:
	- Frosmo JavaScript library: 10 or newer
	- Frosmo Control Panel: 11 or newer